## **Payschools.com tutorial**

PaySchools.com is a service that Reeths-Puffer uses for parents, sponsors and adopters to send money securely to the school online.

Below are step by step instructions for filling out the screens in order to properly adopt a classroom and pay online using PaySchools.com

## **1. Select the school**

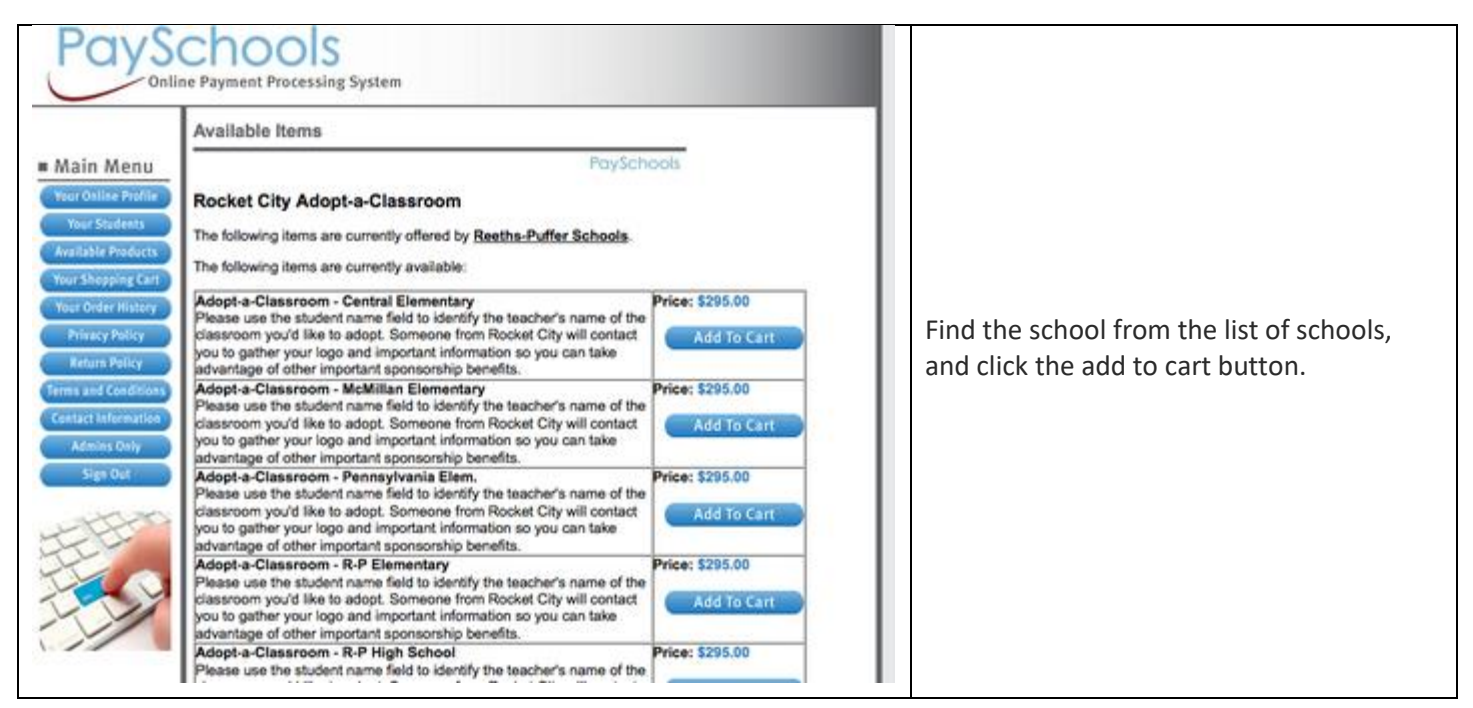

# **2. Select Quantities**

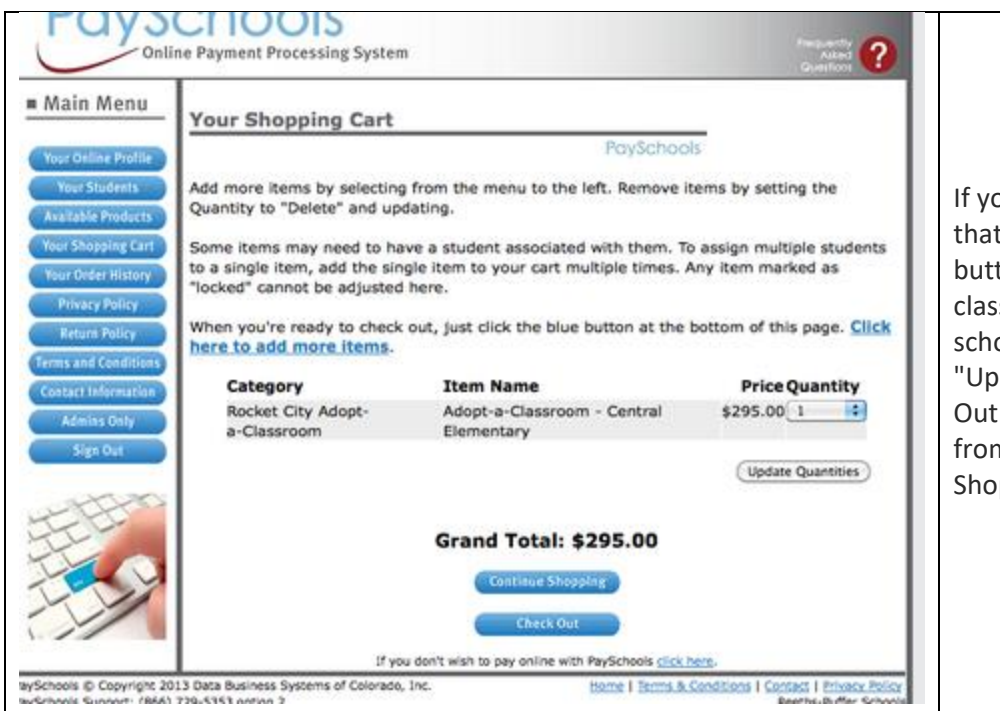

If you are adopting one classroom in that school click the "Check Out" button. If there is more than one classroom you want to adopt in that school, change the quantity and click "Update Quantity" then click "Check Out." If you want to adopt a classroom from another school, select "Continue Shopping" and select another school.

#### **3. Register or Sign In**

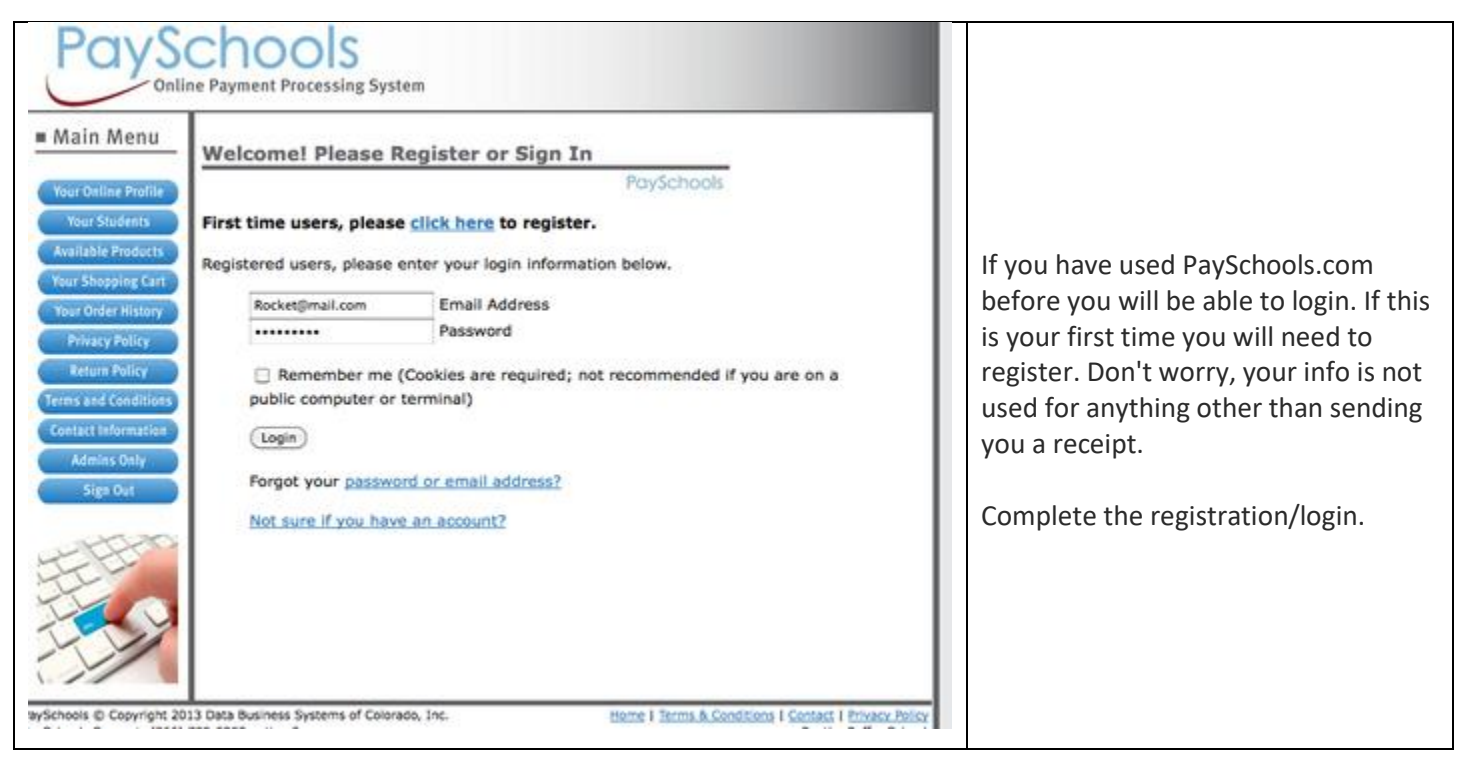

# **4. Add a Student - (or in this case, teacher)**

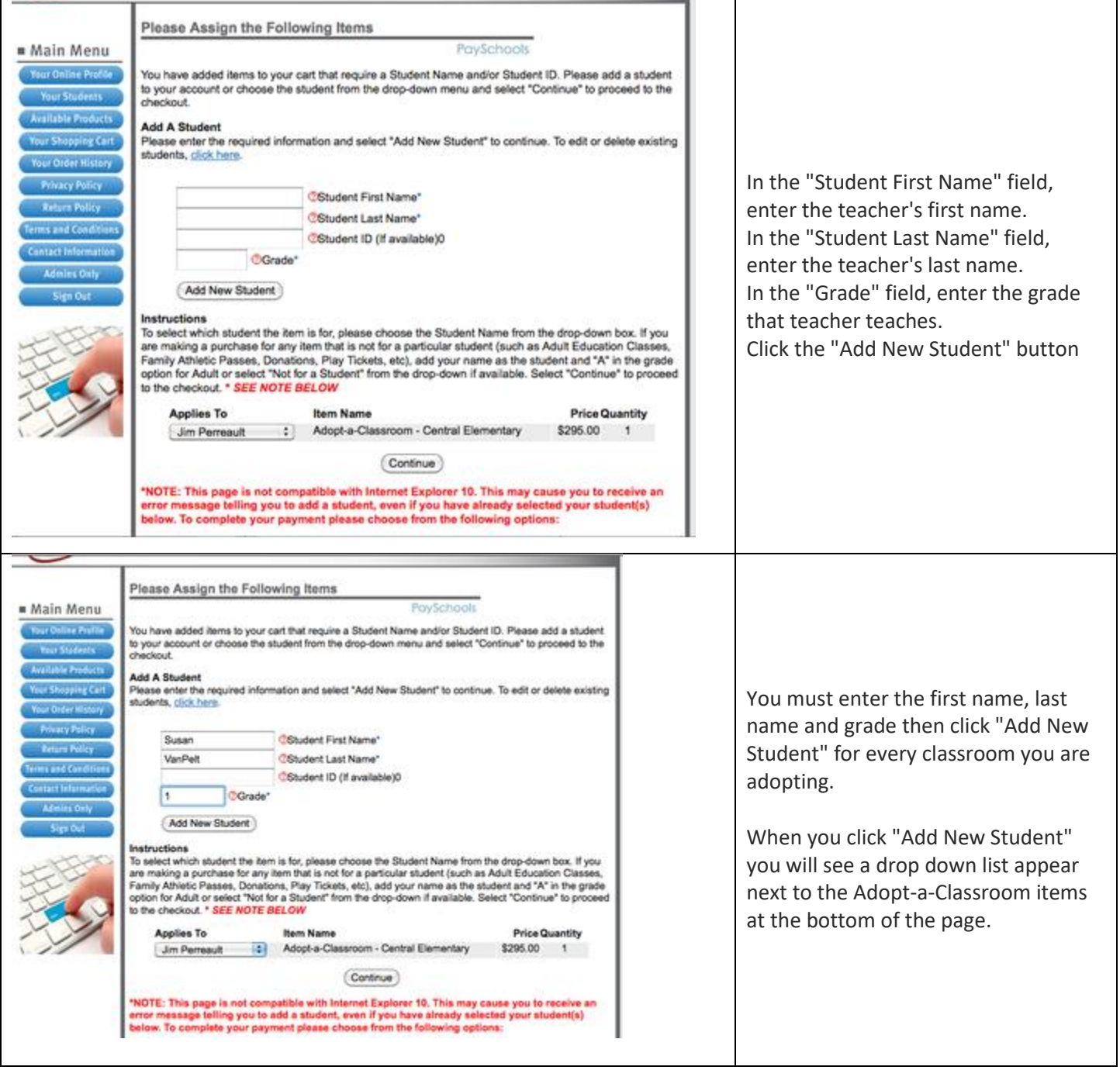

# **5. Select the Teacher**

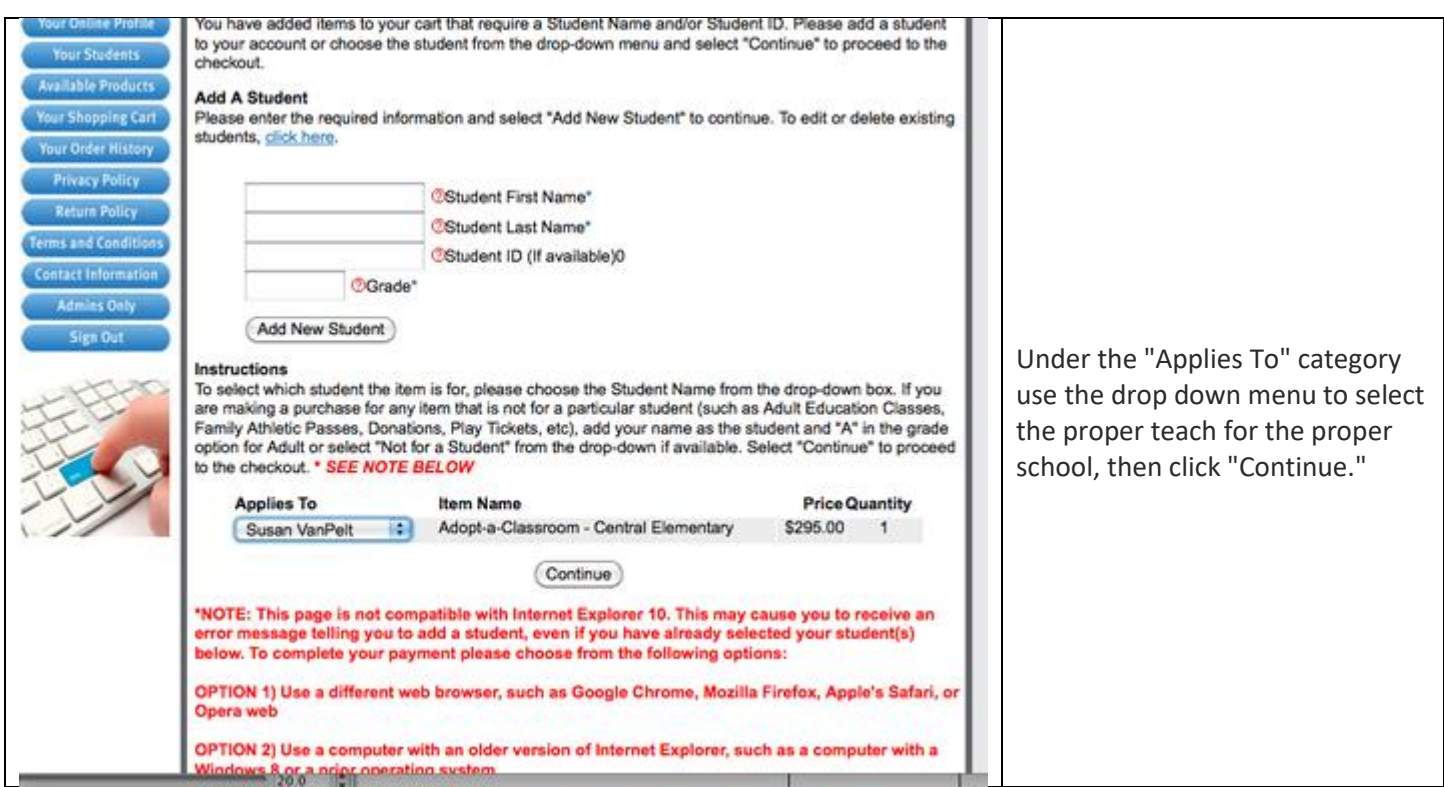

## **6. Select Payment Type**

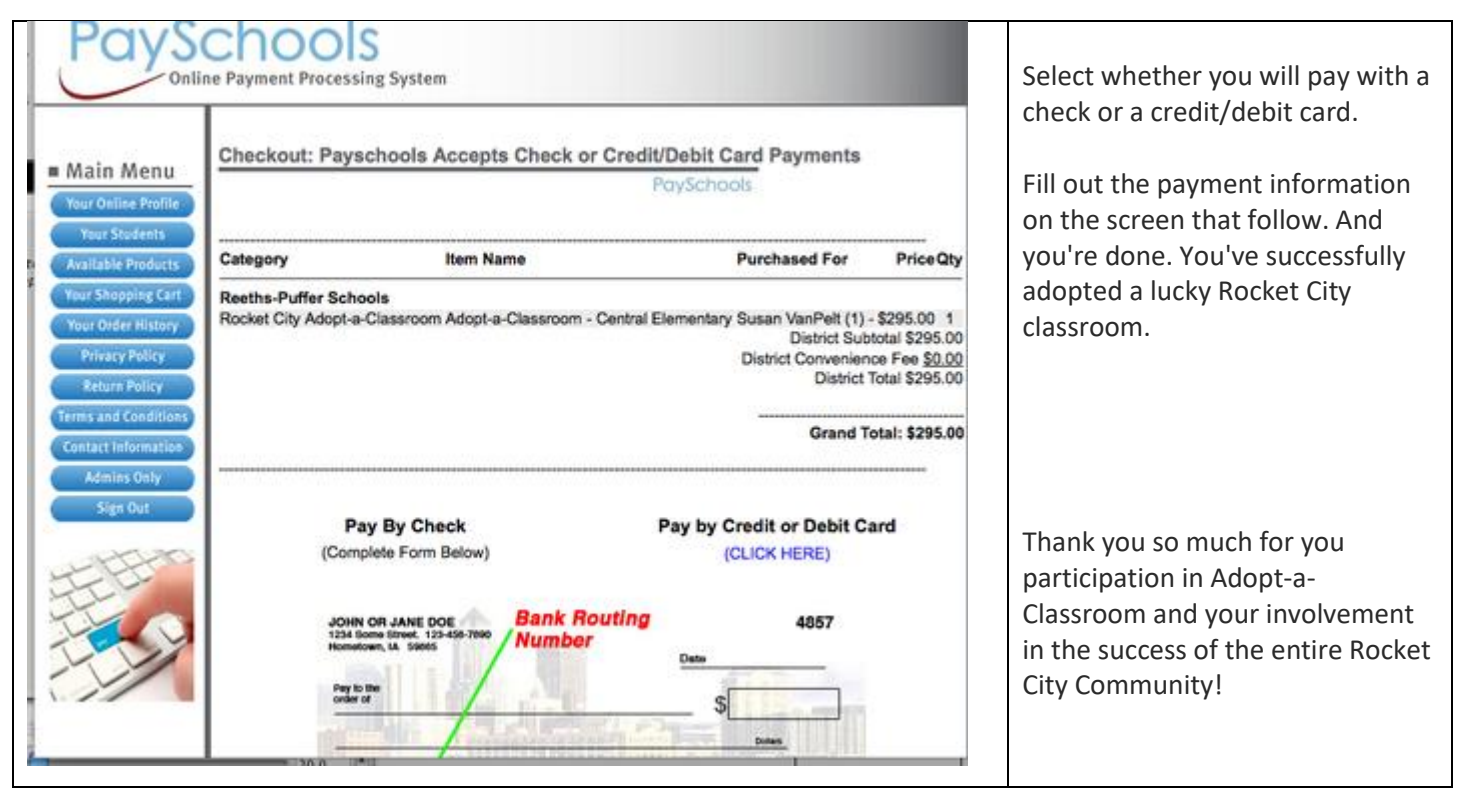